# **TAXAS TÍTULOS CICLOS MEDIOS**

Comproba que navegas en entorno seguro (https://) e candado pechado $\mathcal{C}$ Ê https://www.atriga.gal galego castellano Atendémolo/a Accesibilidade Mapa do portal Suxestións e queixas **XUNTA** CONSELLERÍA DE Axencia Tributaria **EACENDA F DE GALICIA** ADMINISTRACIÓN PÚBLICA de Galicia [Atriga](http://www.atriga.gal/)  $\circ$ A Axencia Tributaria de Galicia Colectivos Tributos da Comunidade Autónoma Sala de prensa Buscar... **The Inicio** A Axencia Tributaria de Galicia presentación de **OV** Tributari documentación autoliquidacións Podes **Telefon** ación  $\overline{c}$ ita ao con empregar 1 2 3 4 Preme nas frechas Clica en Benvida da Axencia Perfil do Contrata esta para desprazar as **OVTributaria** Funcións Normativa ligazón opcións ata visualizar a G. Organigrama  $\sim$  Transparencia e nto de Recadación da Delegación de **OVTributaria** de Ourense débedas tributarias **Nova** Ver todos Os galegos xa poden pagar os seus impostos a través da plataforma Bizum Cidadáns Empresas e Profesionais Colaboradores sociais Empregados Públicos Os galegos xa poden pagar os seus impostos a través da plataforma Bizum ...

> Webinar Imposto sobre o depósito, a incineración e a coincineración de residuos (IDIRES)

> Imposto sobre o depósito, a incineración e a coincineración de residuos ...

O conselleiro de Facenda e Administración Pública preside a toma de posesión de Julián Cerviño director da Axencia para a Modernización Tecnolóxica de Galicia

O conselleiro de Facenda e Administración Pública preside a toma de posesión de Julián Cerviño director da Axencia para a Modernización Tecnolóxica de Galicia ...

Os fogares galegos aforraron preto de 192 millóns de euros en 2022 polas baixadas fiscais da Xunta de Galicia nos impostos de sucesións e transmisións patrimoniais

Os fogares galegos aforraron preto de 192 millóns de euros en 2022 polas baixadas fiscais da Xunta de Galicia nos impostos de sucesións e transmisións patrimoniais

A Xunta habilita o sistema de xiro postal para o pago das débedas tributarias A Xunta habilita o sistema de xiro postal para o pago das débedas tributarias ...

### ◆ Información tributaria xeral ◆ Sucesións e doazóns ◆ Compravenda de vehículos ✔ Taxas e Prezos ◆ Imposto sobre a renda das ◆ Transmisións patrimoniais e actos personas físicas (IRPF)

xurídicos documentados ◆ Recadación

Ver todas

# Tributos da comunidade autónoma

- ◆ Transmisións patrimoniais e actos xurídicos documentados (compravenda de vehículos usados)
- ✔ Transmisións patrimoniais e actos xurídicos documentados

usados

◆ Sucesións e doazóns

- ✔ Tributación sobre o xogo
- ◆ Contaminación atmosférica
- ✔ Canon eólico

✔ Taxas e prezos

- ◆ Dano ambiental augas encoradas
- ◆ Imposto compensatorio ambiental mineiro
- 

2

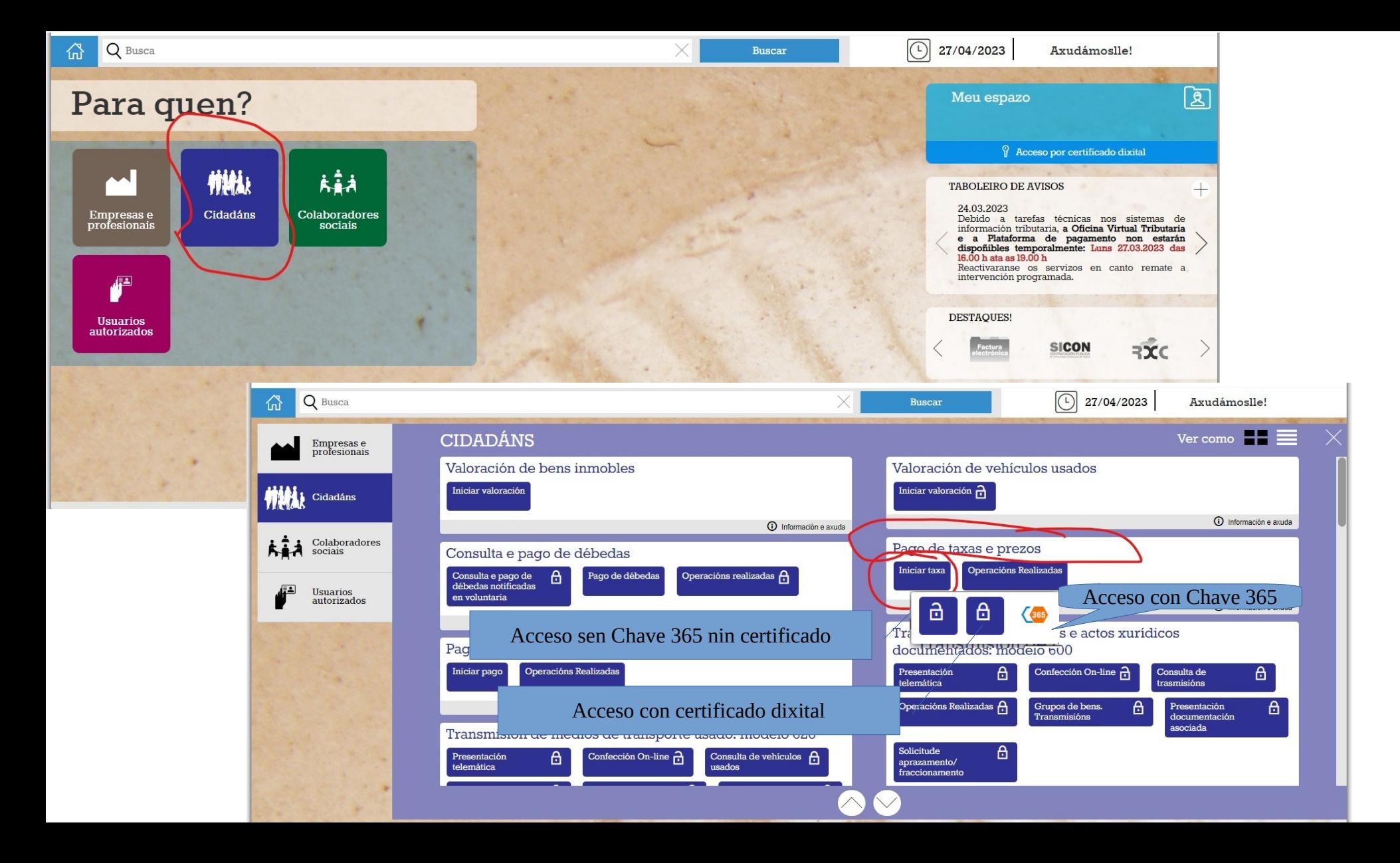

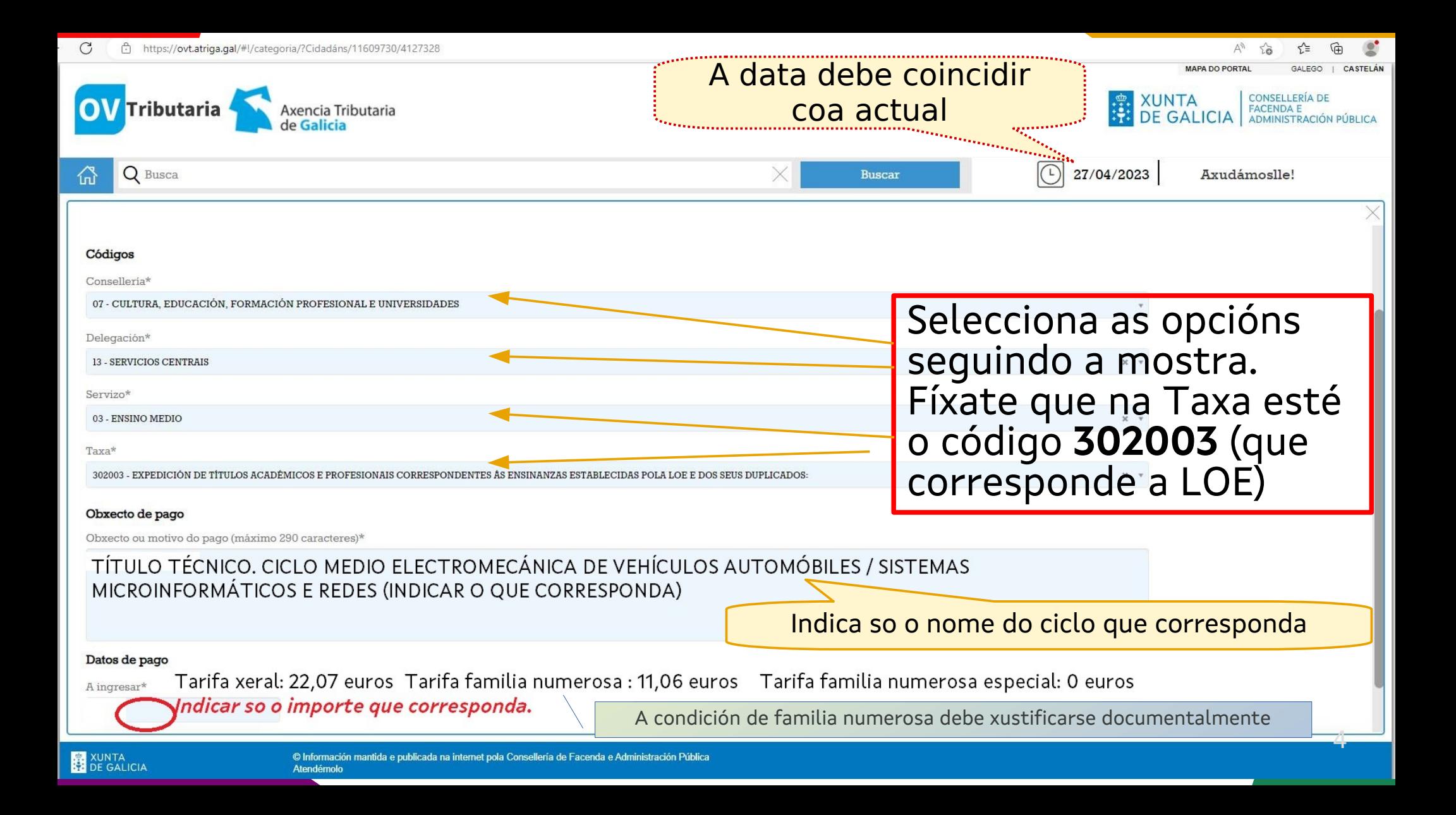

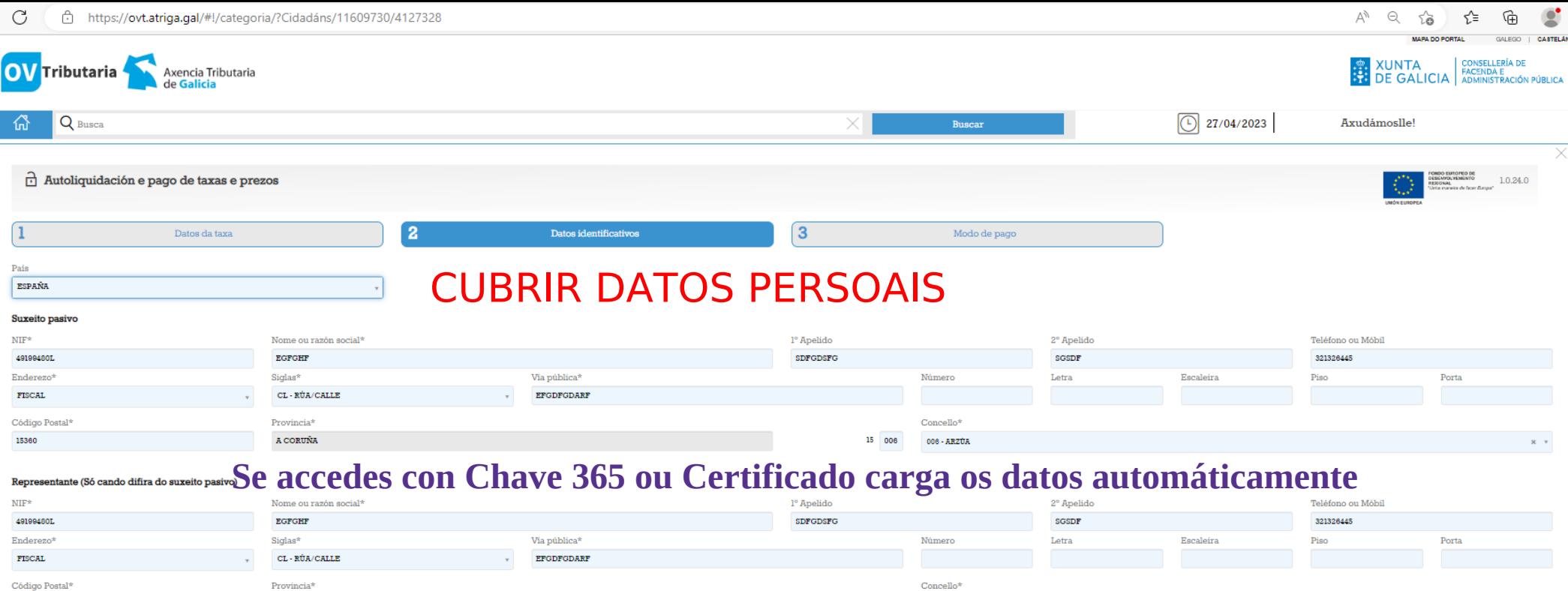

## Para retomar unha operación interrompida

O correo electrónico é preciso para remitirlle información que lle permitirá retomar a operación en caso de que se interrompa por algún erro.

A CORUÑA

AVISO: Se non recibe o correo cos códigos de recuperación comprobe a carpeta SPAM.

Correo electrónico<sup>s</sup> IMPORTANTE POÑER CORREO ELECTRÓNICO PARA RECUPERAR A SOLICITUDE EN CASO NECESARIO. holaf@gmail.com Confirmación de correo electrónico holaf@gmail.com En caso de acceder con Chave 365 ou Certificado quedaría gardado no teu usuario Atrás Continuar

006 - ARZÚA

15360

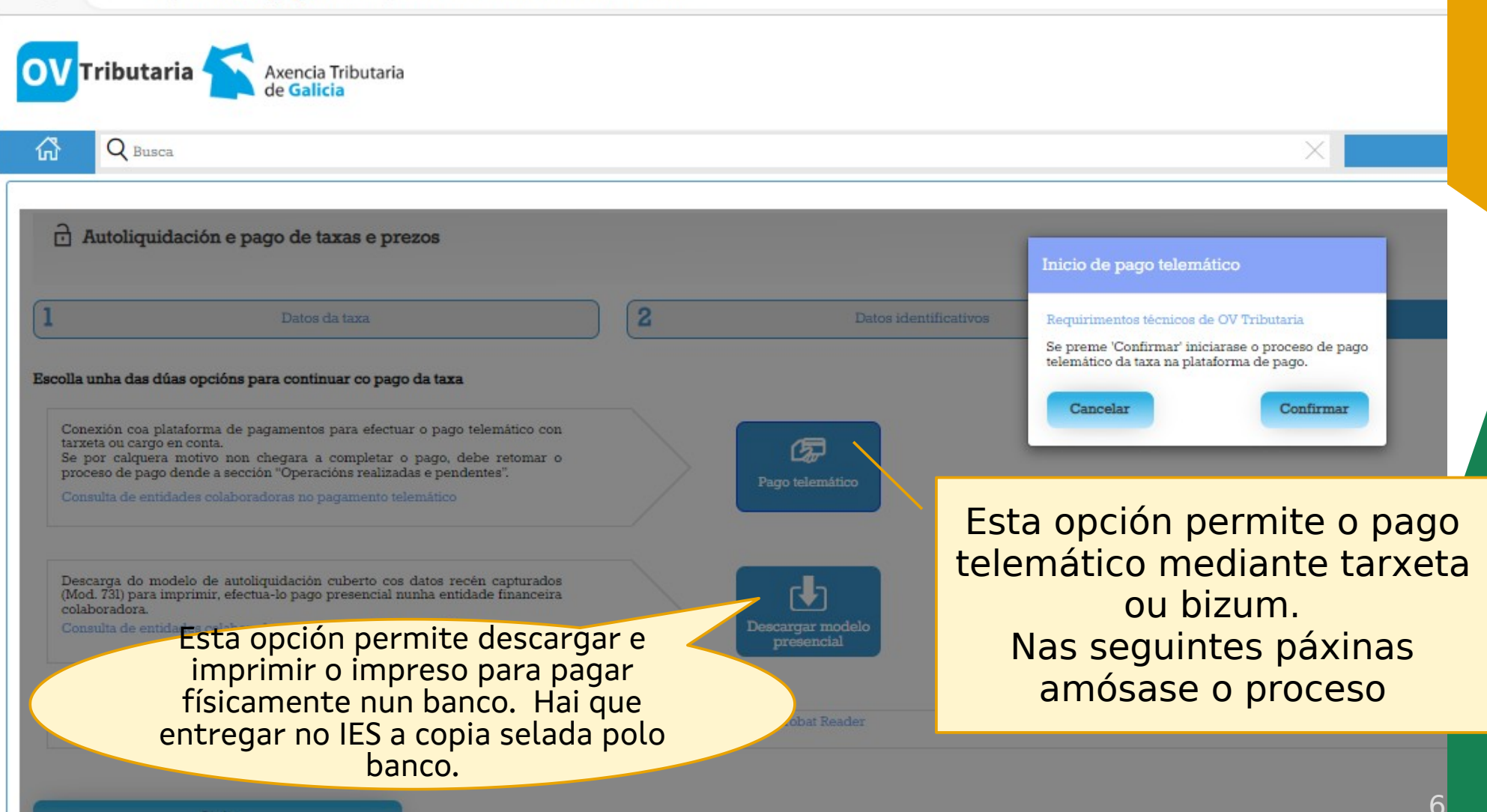

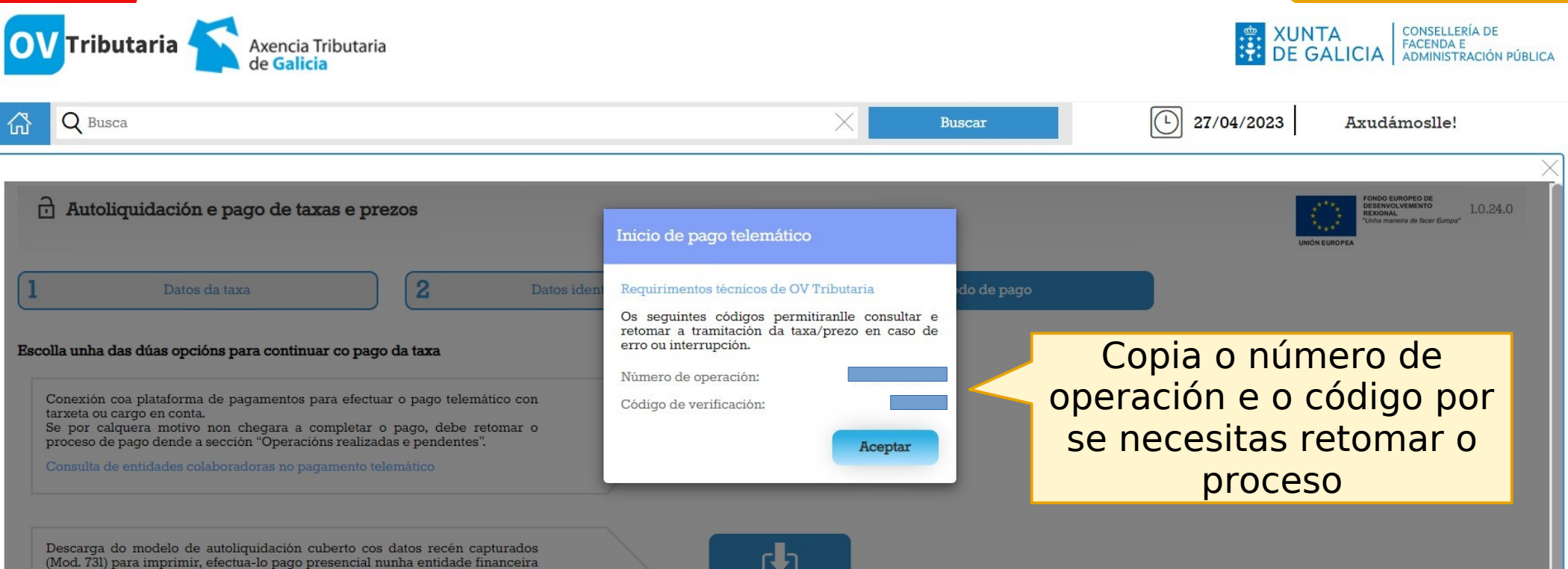

Consulta de entidades colaboradoras no pagamento presencial

colaboradora.

presencial

NOTA IMPORTANTE: Para xerar e descargar os documentos correctamente precisa a versión 7.0 ou superior de Acrobat Reader

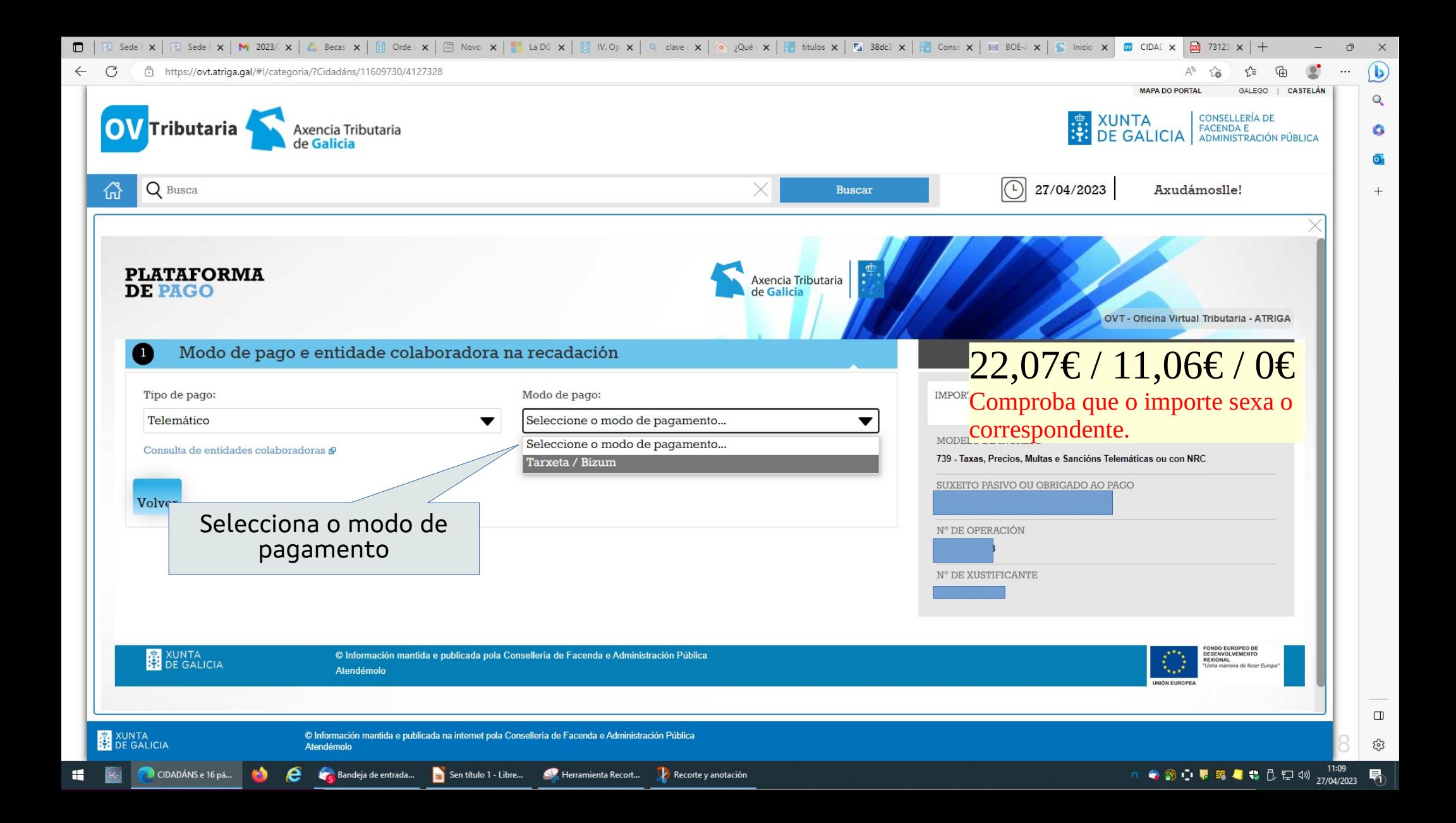

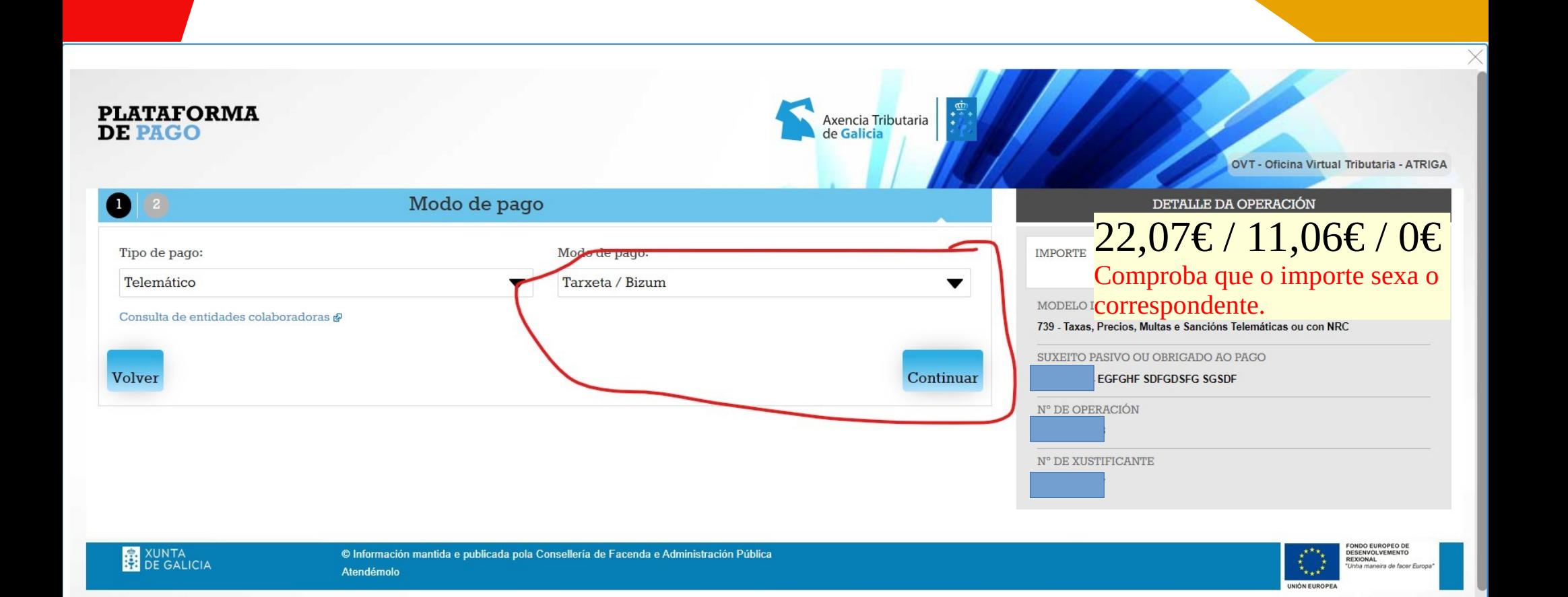

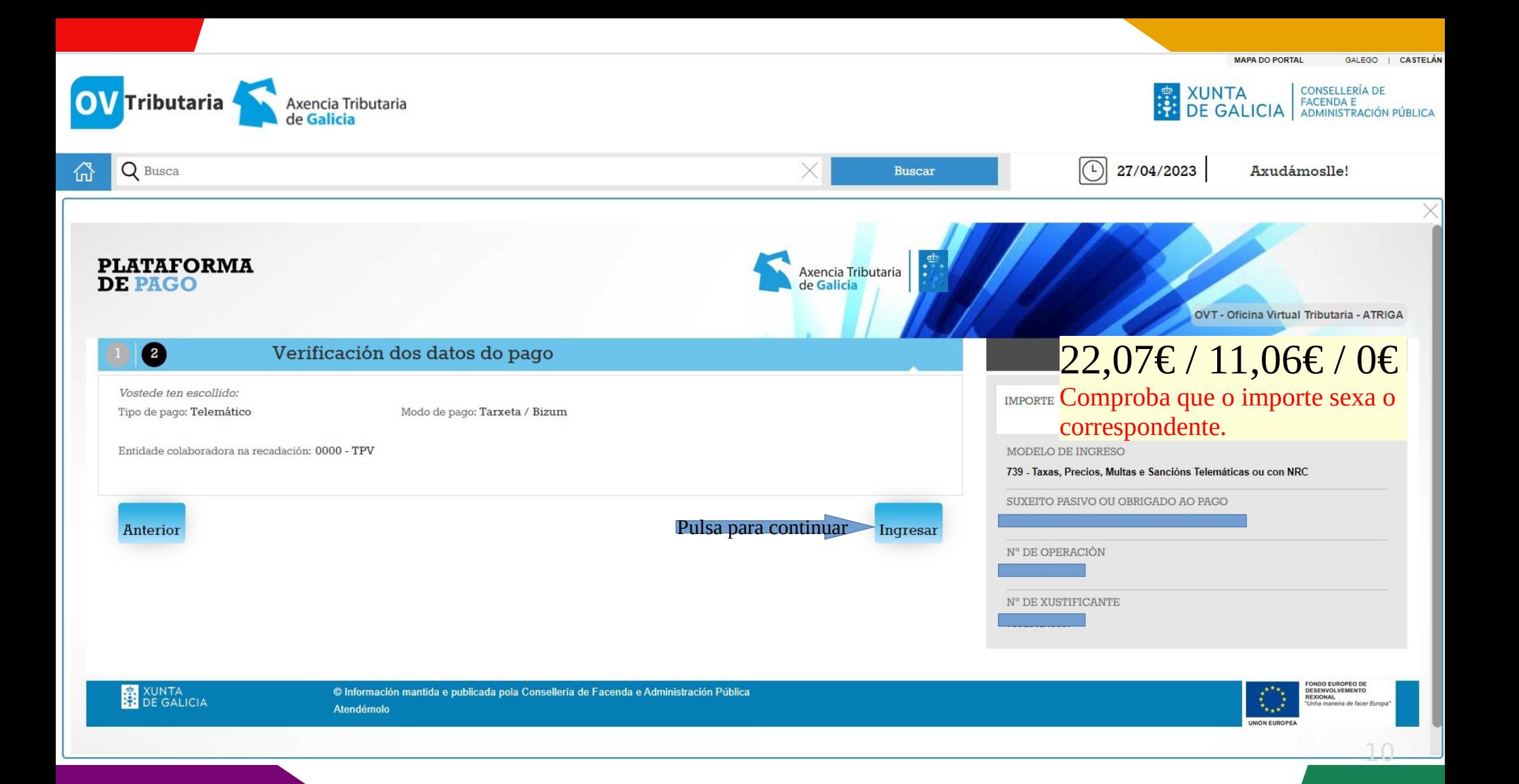

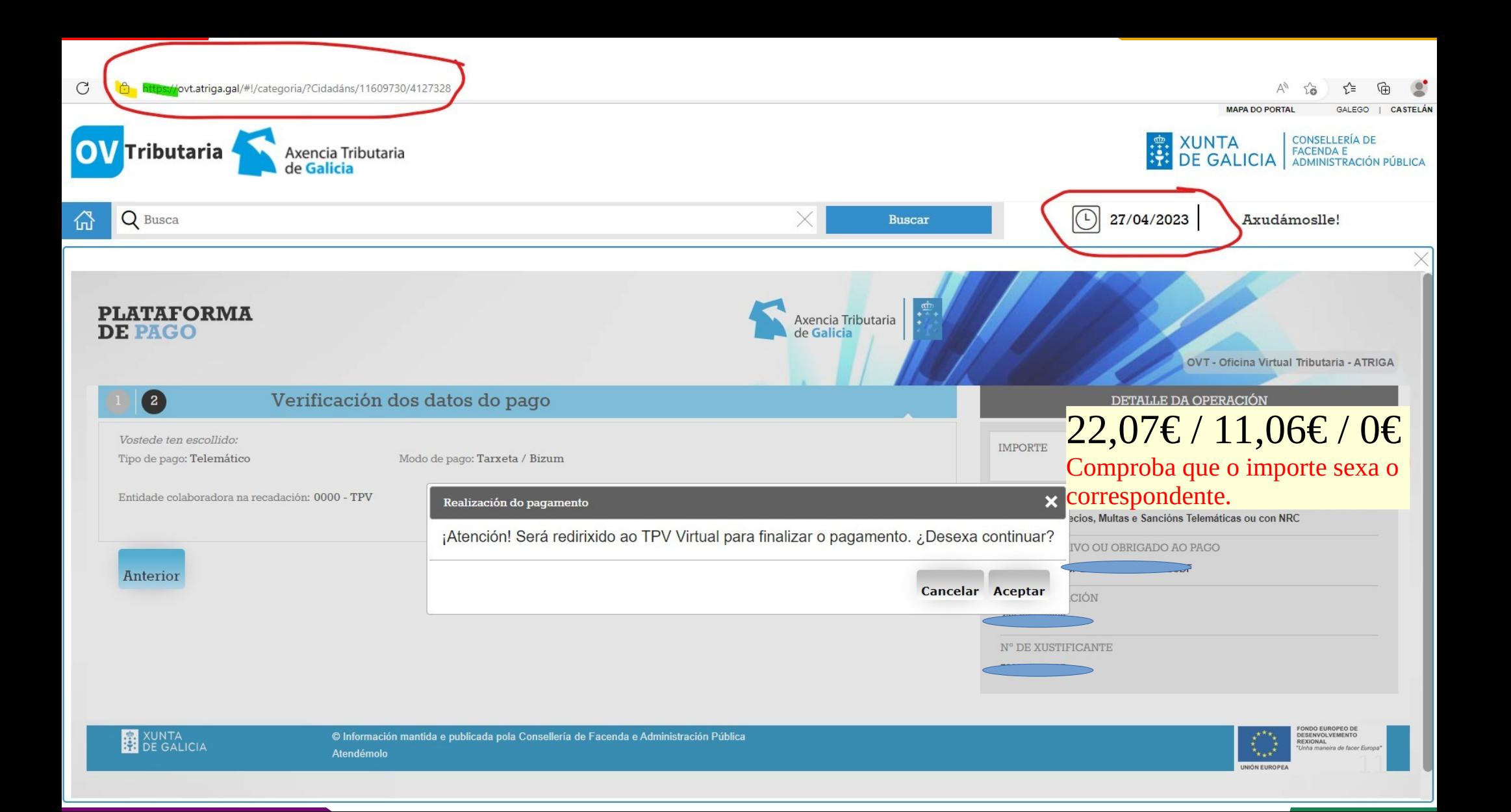

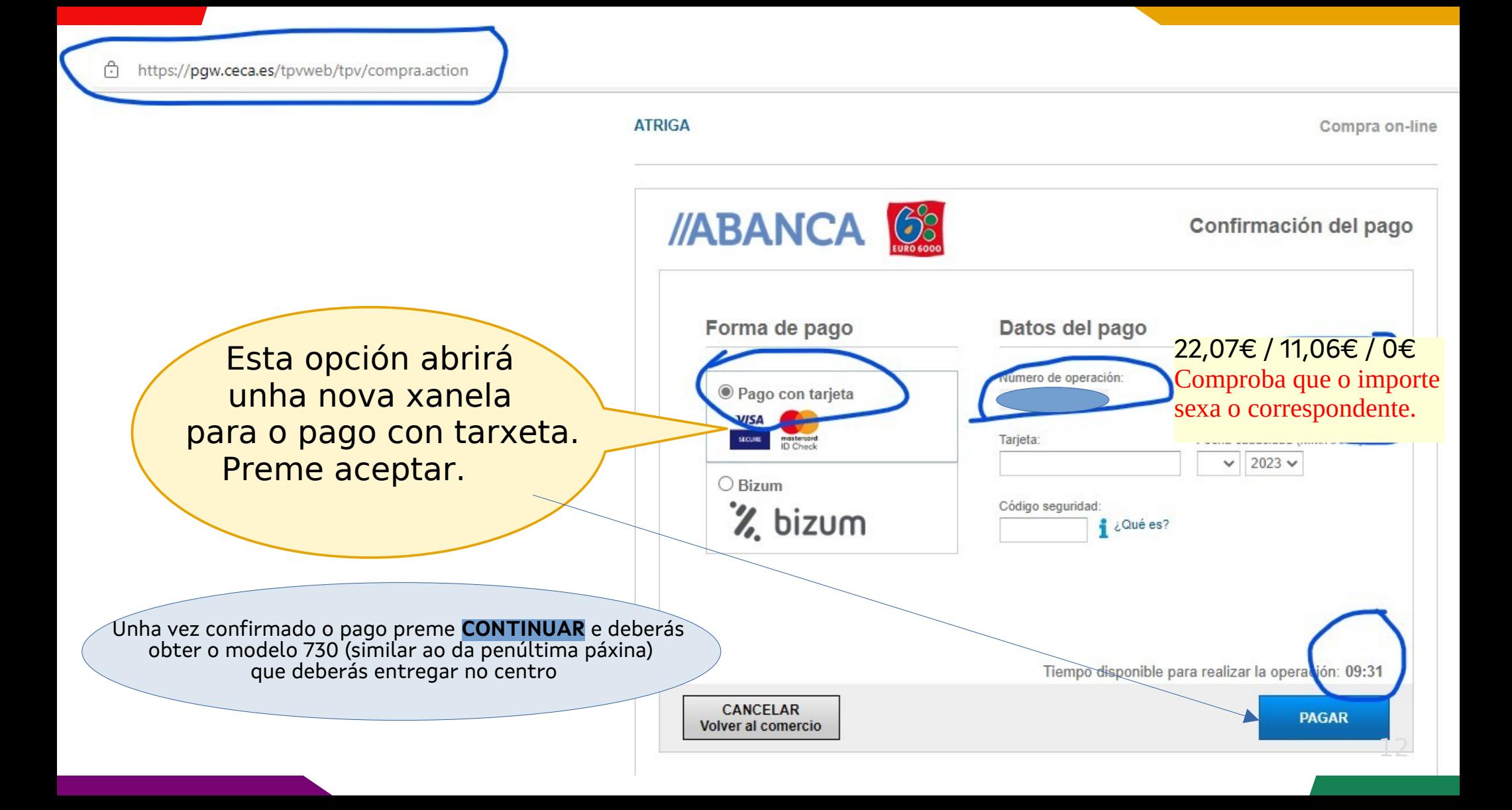

**ATRIGA** Compra on-line //ABANCA 68 Confirmación del pago Forma de pago Datos del pago 22,07€ / 11,06€ / 0€ Número e operación Comproba que o importe O Pago con tarieta sexa o correspondente.**VISA SECURE** mastercord<br>ID Charle **◎ Bizum** % bizum Tiempo disponible para realizar la operación: 08:06 CANCELAR **PAGAR** Volver al comercio

13

Caso de preferir o pagamento mediante bizum, marcas esta Opción e premes "PAGAR".

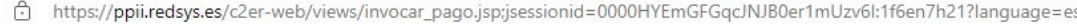

< Cancelar compra

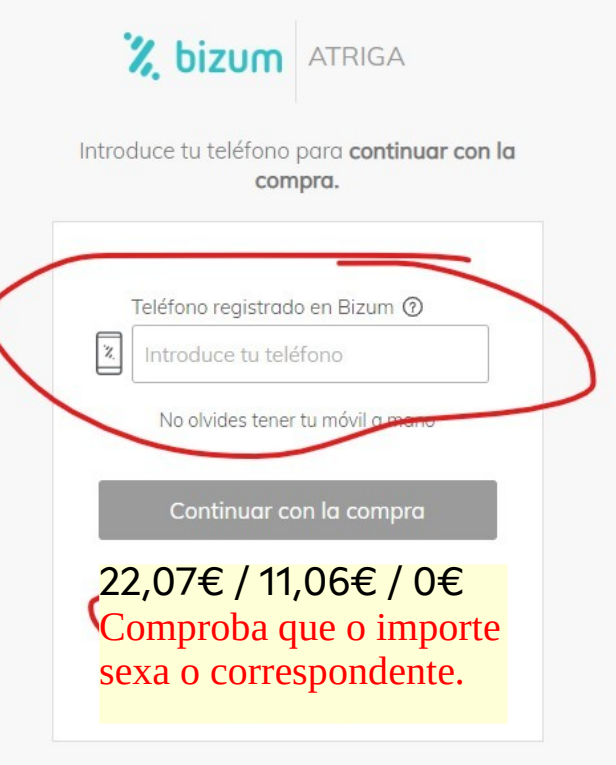

Con el respaldo de los principales bancos

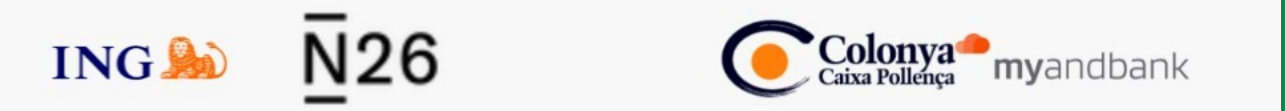

Rematado o pago telemático hai que descargar o modelo 730 e presentalo no IES xunto co xustificante de pago. Fíxate nas mensaxes que aparecen para descargar os documentos

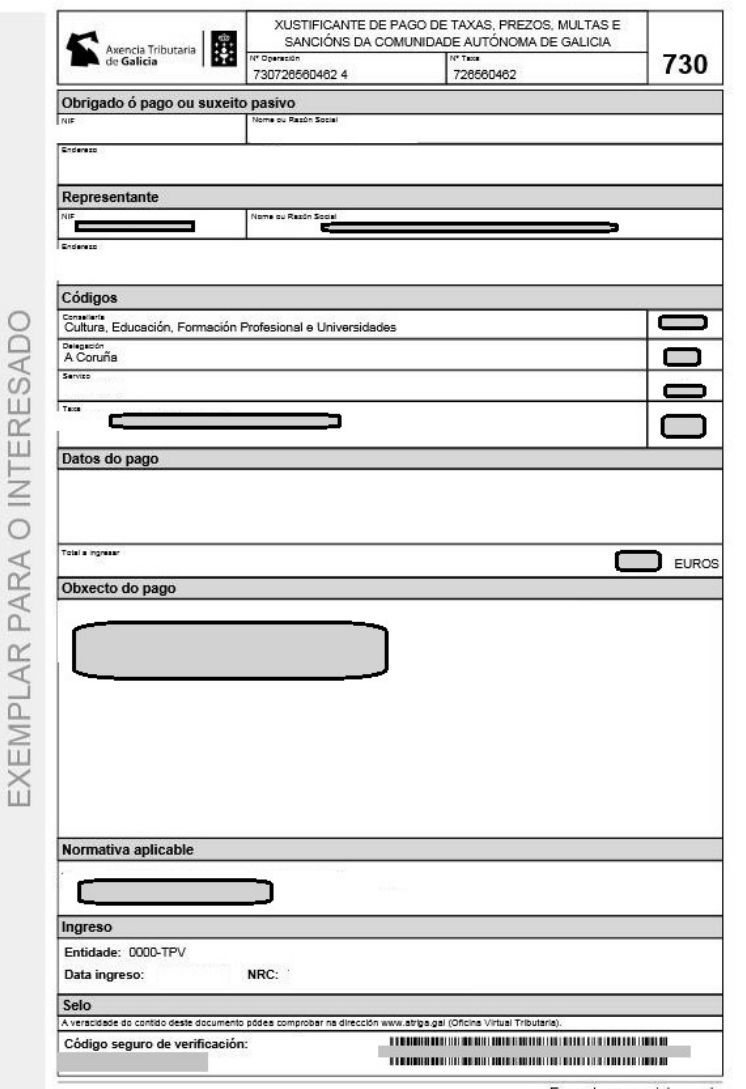

No caso que non te decataras da opción para descargar o modelo 730 pasa á seguinte páxina

# PARA OBTER UNHA COPIA DO MODELO 730

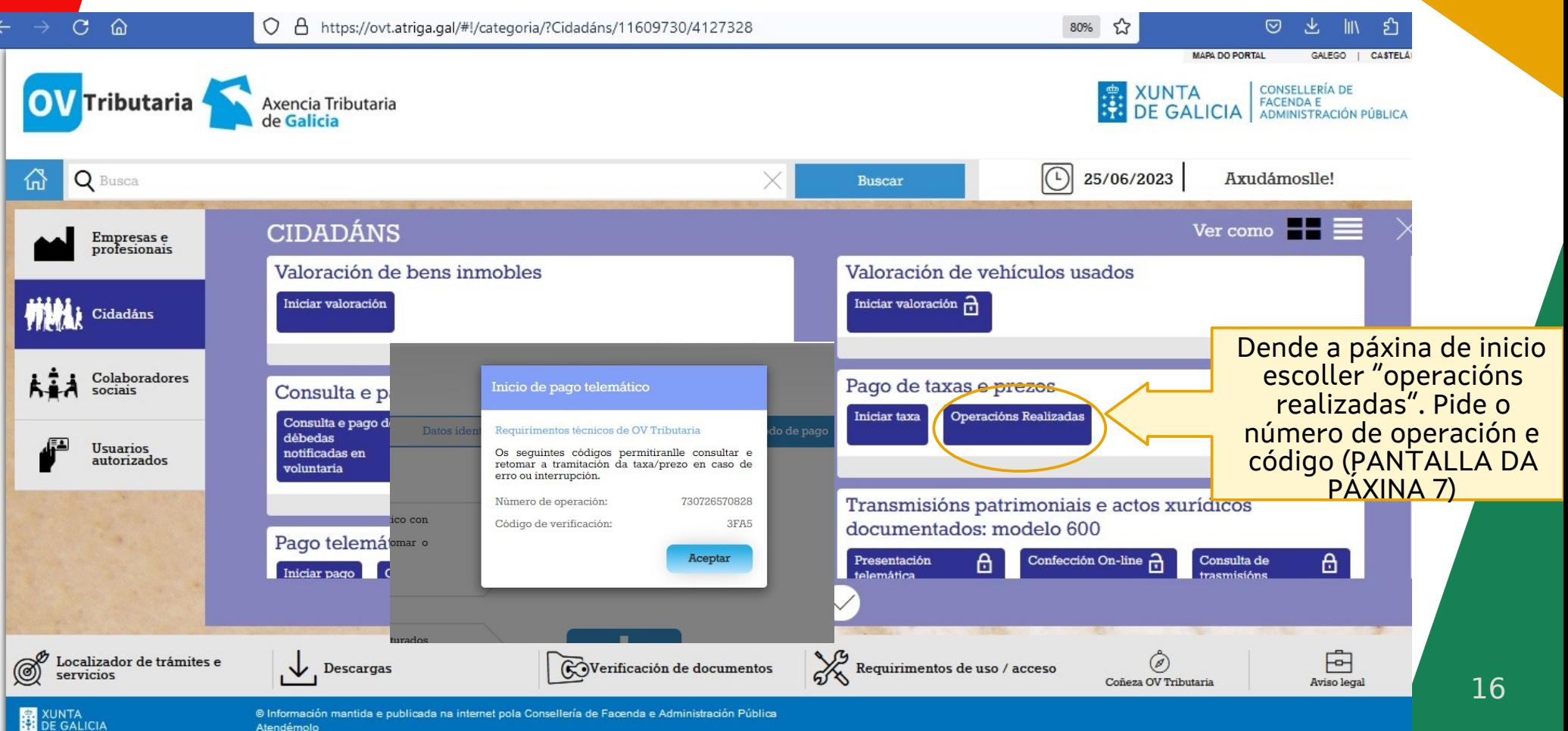

Atendémolo